### **Bring Your Own Device (BYOD) Acceptable Use Agreement**

Campsmount run a Bring Your Own Device (BYOD) initiative for all Sixth Form students. Students are able to bring in ONE of their own electronic devices to use on the schools free Wi-Fi network for coursework, classwork and other school related work.

This does not apply to any other year group at present.

The following devices will be allowed to access the school's Wi-Fi network:

- Tablet computers (i.e. iPad, Nexus, Kindle, Galaxy Pad)
- Laptop/Netbook
- Mobile devices (mobile phones smartphone or android iPods)

#### **Terms and Conditions**

- Students are to ensure they have read, signed and that they understand the school's Acceptable Use Policy Agreement, for the use of school ICT systems (a printed copy is available on request).
- Use of Campsmount's wireless network is entirely at the risk of the user and the school is not responsible for any loss of any information that may arise from the use of the wireless connection, or from any loss, injury or damage resulting from use of the wireless connection
- Once on the school's wireless network all users will have filtered internet access just as they would on a school owned device. Students will not have access to any documents which are on the school network from their personal devices.
- Use of the device in lesson time is entirely at the discretion of the teacher. If the teacher asks students not to use their device then they must follow his/her instruction.
- Playing games or other non-school work related activities is not permitted.
- Campsmount reserves the right to search the content of any mobile or handheld devices on the school premises where there is a reasonable suspicion that it may contain inappropriate material including, but not limited to, those which promote pornography, gambling, violence, bullying or discrimination of any form.
- Campsmount also reserves the right to monitor student usage of the internet and will relay any information deemed inappropriate to the Head of Sixth form, or other trusted partners. Examples would be cyber-bullying, use of images or personal information.
- Students shall make no attempts to circumvent the school's network security. This includes setting up proxies and downloading programs to bypass security.
- Device security is the responsibility of the owner. Any device that threatens that security, or any software and hardware needs to be turned off and/or otherwise corrected.

Campsmount Academy BYOD Acceptable Use Agreement April 2015

- Device theft, password security, damage from environmental hazards and dropping, and interference from nearby devices are the students responsibility to prevent, recognise, and/or correct.
- Campsmount's ICT Support is not responsible for maintaining or troubleshooting student devices.
- The school does not provide insurance for student devices, students bring it on to the school premises at their own risk.
- The school does not guarantee connectivity or the quality of the connection, but will ensure any issues are investigated as quickly as possible with a view to finding a solution.

#### **Withdrawal of Access**

- Student access to the school Wi-Fi network will be withdrawn with immediate effect if a student fails to adhere to this BYOD Acceptable Use Agreement, or any other applicable school policy or guideline.
- Access to the Wi-Fi network may be restricted or withdrawn at any time, without notice, to ensure that the integrity and security of the network and/or other users are not compromised.

I understand the terms and conditions above regarding using my own mobile device in school and agree to abide by the rules laid out above.

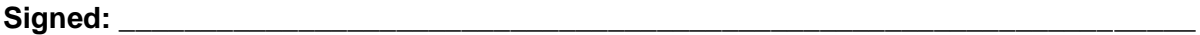

**Full Name:** The state of the state of the state of the state of the state of the state of the state of the state of the state of the state of the state of the state of the state of the state of the state of the state of t

**Date: Date:** *Parte:* **<b>***Parte: Parte: Parte:* **<b>***Parte: Parte: Parte: Parte:* 

**On signing this agreement you must complete the following BYOD Registration Form and return it to the ICT Office.**

# **BYOD Device Registration**

### **Student Name**

First and Last Name

### **Year Group**

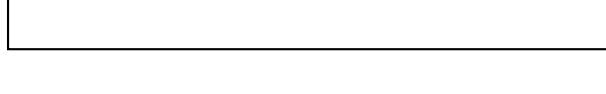

### **Device Type**

Please select

 $\Gamma$ 

- $\Box$  Mobile Phone
- $\Box$  Tablet (including iPad)
- $\Box$  Laptop
- $\square$  IPod/Music device

Other (please specify)

### **Make & Model Number**

## **MAC Address**

(Helpful tips on finding your device's MAC address are provided)

## **How to find your device's MAC address**

#### **iOS (iPad's, iPhone's or iPod's)**

- On the home screen, tap Settings --> General --> About
- Scroll until you see Wi-Fi Address and Bluetooth
- The Wi-Fi address is your MAC address
- Copy this down as it appears

#### **Android Tablets**

- On the home screen tap the "Menu key" and go to "Settings"
- Scroll down and tap "About Tablet" then tap "Status" and then scroll down to view Wi-Fi MAC address
- Copy this down as it appears

#### **Kindle**

- On the home screen, press the "Menu" button
- Go to the "Settings" page
- Use the Kindle's 5-way controller to underline "Settings" and press
- You will see multiple pages of personalized settings to customize your Kindle
- Look for "Device Info" to get your Kindle's Wi-Fi MAC address.
- Copy this down as it appears

#### **Windows 7 or Vista**

- Type "CMD" in the search bar located above the start button and press "Enter". This will open the command prompt.
- In the command prompt type "ipconfig /all" and press "Enter". (Don't forget the space)
- Under the section marked Wireless LAN Adapter Wireless Network Connection, look for Physical Address. This is your MAC address.
- Copy this down as it appears.

#### **Windows 8**

- Locate the search icon on the right side of the screen and click on it.
- Type "CMD" in the search bar located above the start button and press "Enter". This will open the command prompt.
- In the command prompt type "ipconfig /all" and press "Enter". (Don't forget the space)
- Under the section marked Wireless LAN Adapter Wireless Network Connection, look for Physical Address. This is your MAC address.
- Copy this down as it appears.

#### **MAC OS X**

- Click on the Apple icon on the top left corner of your screen
- Scroll down to "system preferences" and click on it
- Select "Network" and choose "Airport"
- Click "Advanced" and navigate to the bottom of the page. There you will see the "Airport ID". This is the MAC address.
- Copy this down as it appears.

## **BYOD Frequently Asked Questions**

*Campsmount run a Bring Your Own Device (BYOD) initiative for all Sixth Form Students. Students are able to bring ONE of their own electronic devices to use on the schools free Wi-Fi network for coursework, classwork and other school related work.*

#### **How do I get permission to use a personal ICT device in school?**

Sign the BYOD Acceptable Use Agreement and complete the BYOD Device Registration form (available from ICT support office) and return it back to the ICT Support office. You will then be given a set of instructions to allow you to connect.

#### **What Personal ICT devices can I use in school?**

You may use either a laptop, smart phone or tablet computer (iPad, Android tablet)

#### **Can I transfer work from school computers to my personal ICT device?**

Students may transfer files from the school network to their device using OneDrive. Students will not be able to access their home drive on the school network directly from their device.

Can I physically plug my device into the school network using a network cable?

Students must NOT plug into the school network using a network cable. Action will be taken against anyone who does so.

#### **Can I use my device as a personal Wi-Fi hotspot or broadcast my own wireless network to allow others access to the internet?**

Students **are not permitted to use their device to broadcast their own SSID or use it as a hotspot so that it can allow others to access the internet by by-passing the Campsmount Academy's wireless network** while in school. The Academy cannot permit access to non-filtered services for safety reasons and this includes all wireless services. Any student enabling such a network would be committing a gross breach of trust and will no longer be able to use a personal ICT device in school. Additional sanctions for breaching school rules would also apply.

#### **Can I use my personal ICT device in class?**

Devices may only be used in class with the approval of the class teacher.

#### **How do I charge my ICT device at school?**

Devices should be charged at home. All electrical devices used in school need to be PAT tested so, for Health and Safety reasons, personal devices cannot be charged in school.

#### **Why am I filtered and monitored on my own device? Shouldn't I be able to see what I want on my own device?**

Campsmount Academy is providing you with a service that it is committed to making as safe and secure as possible. This is part of our wider duty of care to which all who work in schools are bound to follow. Your device is using Campsmount's wireless network which is filtered and secured according to our specifications. Please note, the BYOD Wi-Fi network is there to help support teaching and learning and not as a recreational tool.

Please note: Student access to the internet through Campsmount Academy's wireless network is in a trial state. Changes may have to be made as we evaluate how it is working and it is important to understand that the Academy has the right to make any necessary changes to how the wireless access works for the best interest and security of students and staff in the Academy.